# Utilizzare la Guida alla risoluzione dei problemi per Ethanalyzer su Nexus 7000

### Sommario

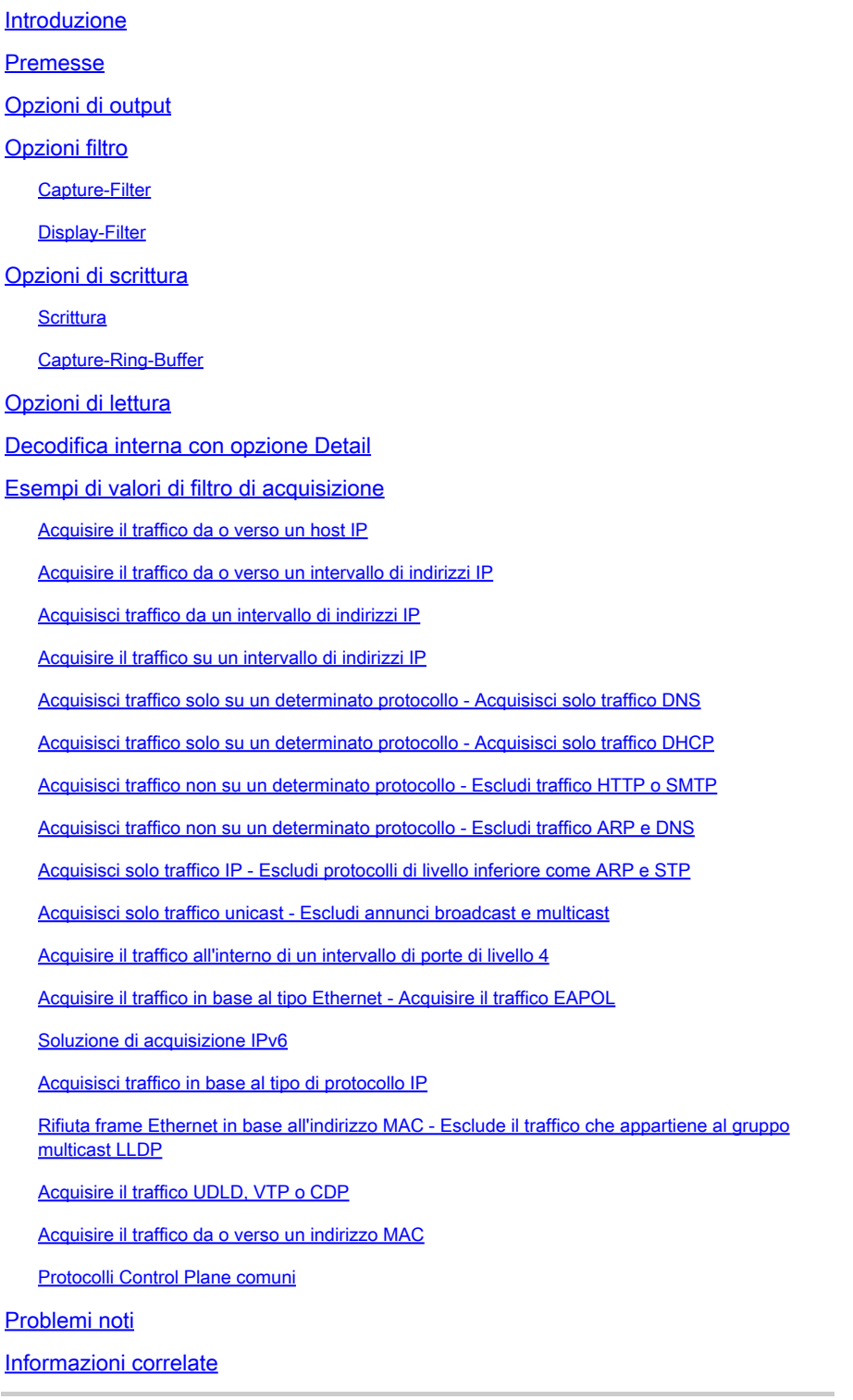

Introduzione

Questo documento descrive Ethanalyzer, uno strumento di acquisizione pacchetti integrato Cisco NX-OS per pacchetti di controllo basati su Wireshark.

### Premesse

Wireshark è un analizzatore di protocolli di rete open-source ampiamente utilizzato in molti settori e istituzioni educative. Decodifica i pacchetti acquisiti da libpcap, la libreria di acquisizione dei pacchetti. Cisco NX-OS viene eseguito sul kernel Linux, che utilizza la libreria libpcap per supportare l'acquisizione dei pacchetti.

Con Ethanalyzer puoi:

- Acquisire i pacchetti inviati o ricevuti dal Supervisor.
- Impostare il numero di pacchetti da acquisire.
- Impostare la lunghezza dei pacchetti da acquisire.
- Visualizza i pacchetti con informazioni di protocollo riepilogative o dettagliate.
- Aprire e salvare i dati del pacchetto acquisiti.
- Filtra i pacchetti acquisiti in base a molti criteri.
- Filtrare i pacchetti da visualizzare in base a molti criteri.
- Decodificare l'intestazione interna 7000 del pacchetto di controllo.

Ethanalyzer non può:

- Avvisa in caso di problemi di rete. Tuttavia, Ethanalyzer può aiutarti a determinare la causa del problema.
- Acquisire il traffico del piano dati inoltrato nell'hardware.
- Supportare l'acquisizione specifica dell'interfaccia.

# Opzioni di output

Questa è una visualizzazione di riepilogo dell'output del comando in banda dell'interfaccia locale di ethanalyzer. L'opzione ? visualizza la Guida.

```
DC# ethanalyzer local interface inband ?
  <<b>Redirect it to a file<br>Redirect it to a file in append mode
  \ggautostop Capture autostop condition<br>
capture-filter Filter on ethanalyzer capture
  capture-ring-buffer Capture ring buffer option<br>decode-internal Include internal system header decoding
  detailDisplay detailed protocol information
  display-filter bisplay filter on frames captured
  limit-captured-frames Maximum number of frames to be captured (default is
                          10limit-frame-size Capture only a subset of a frame
  raw
                         Hex/Ascii dump the packet with possibly one line
                          summary
  write
                         Filename to save capture to
                         Pipe command output to filter
DC# ethanalyzer local interface inband
Capturing on inband
2013-02-10 22:58:09.660171 00:23:33:74:47:05 -> 01:80:c2:00:00:00 STP Conf. Root = 32768/1/00:23:33:74:47:00 Cost = 0<br>Port = 0x8006
2013-02-10 22:58:09.696505 10.10.10.2 -> 10.10.10.1 UDP Source port: 3200 Destination port: 3200
2013-02-10 22:58:09.697311 10.10.10.1 -> 10.10.10.2 UDP Source port: 3200 Destination port: 3200
2013-02-10 22:58:10.018963  10.10.10.2 -> 10.10.10.1  UDP Source port: 3200  Destination port: 3200
2013-02-10 22:58:10.086445 00:26:99:c7:f0:c3 -> 01:00:0c:cc:cd STP RST. Root = 32768/96/00:23:04:ee:be:01 Cost = 0<br>Port = 0x905e
2013-02-10 22:58:10.086608 00:26:99:c7:f0:c3 -> 01:00:0c:cc:cc:cd STP RST. Root = 32768/96/00:23:04:ee:be:01 cost = 0<br>Port = 0x905e
Port = 0x905e<br>2013-02-10 22:58:10.086667 88:43:e1:c7:4d:b8 -> 01:80:c2:00:00:00 STP RST. Root = 32768/0/00:0d:ec:a3:96:3c Cost = 3<br>Port = 0x9000
```
Utilizzare l'opzione detail per ottenere informazioni dettagliate sul protocollo. Se necessario, ^C può essere utilizzato per interrompere e visualizzare di nuovo il prompt dello switch durante un'acquisizione.

```
DC# ethanalyzer local interface inband detail
Capturing on inband
Frame 1 (106 bytes on wire, 74 bytes captured)
    Arrival Time: Feb 10, 2013 23:00:24.253088000
    [Time delta from previous captured frame: 0.000000000 seconds]
    [Time delta from previous displayed frame: 0.000000000 seconds]
    [Time since reference or first frame: 0.000000000 seconds]
    Frame Number: 1
   Frame Length: 106 bytes
    Capture Length: 74 bytes
    [Frame is marked: False]
    [Protocols in frame: eth:ip:eigrp]
Ethernet II, Src: 00:26:51:ce:0f:44 (00:26:51:ce:0f:44), Dst: 01:00:5e:00:00:0a
(01:00:5e:00:00:0a)Destination: 01:00:5e:00:00:0a (01:00:5e:00:00:0a)
       Address: 01:00:5e:00:00:0a (01:00:5e:00:00:0a)
        \ldots ...1 .... .... .... .... = IG bit: Group address (multicast/broadca
st)
        .... ..0. .... .... .... .... = LG bit: Globally unique address (factory
 default)Source: 00:26:51:ce:0f:44 (00:26:51:ce:0f:44)
       Address: 00:26:51:ce:0f:44 (00:26:51:ce:0f:44)
       \ldots \ldots \ldots \ldots \ldots \ldots = IG bit: Individual address (unicast)
        .... ..0. .... .... .... .... = LG bit: Globally unique address (factory
 default)
   Type: IP (0x0800)
Internet Protocol, Src: 10.10.18.6 (10.10.18.6), Dst: 224.0.0.10 (224.0.0.10)
   Version: 4
   Header length: 20 bytes
   Differentiated Services Field: 0xc0 (DSCP 0x30: Class Selector 6; ECN: 0x00)
       1100 00.. = Differentiated Services Codepoint: Class Selector 6 (0x30)
       \ldots...... .0. = ECN-Capable Transport (ECT): 0
        \ldots \ldots 0 = ECN-CE: 0
```
# Opzioni filtro

### Capture-Filter

Usare l'opzione capture-filter per selezionare i pacchetti da visualizzare o salvare su disco durante la cattura. Un filtro di acquisizione mantiene un'elevata velocità di acquisizione mentre filtra. Poiché non è stata eseguita la dissezione completa sui pacchetti, i campi filtro sono predefiniti e limitati.

### Display-Filter

Usare l'opzione display-filter per modificare la visualizzazione di un file di acquisizione (file tmp). Un filtro di visualizzazione utilizza pacchetti completamente dissezionati, pertanto è possibile eseguire operazioni di filtraggio molto complesse e avanzate quando si analizza un file di traccia di rete. Tuttavia, il file tmp può riempirsi rapidamente poiché cattura prima tutti i pacchetti e quindi visualizza solo i pacchetti desiderati.

In questo esempio, limit-capture-frames è impostato su 5. Con l'opzione capture-filter, Ethanalyzer mostra cinque pacchetti che corrispondono all'host filtro 10.10.10.2. Con l'opzione display-filter, Ethanalyzer acquisisce prima cinque pacchetti, quindi visualizza solo i pacchetti che corrispondono al filtro ip.addr==10.10.10.2.

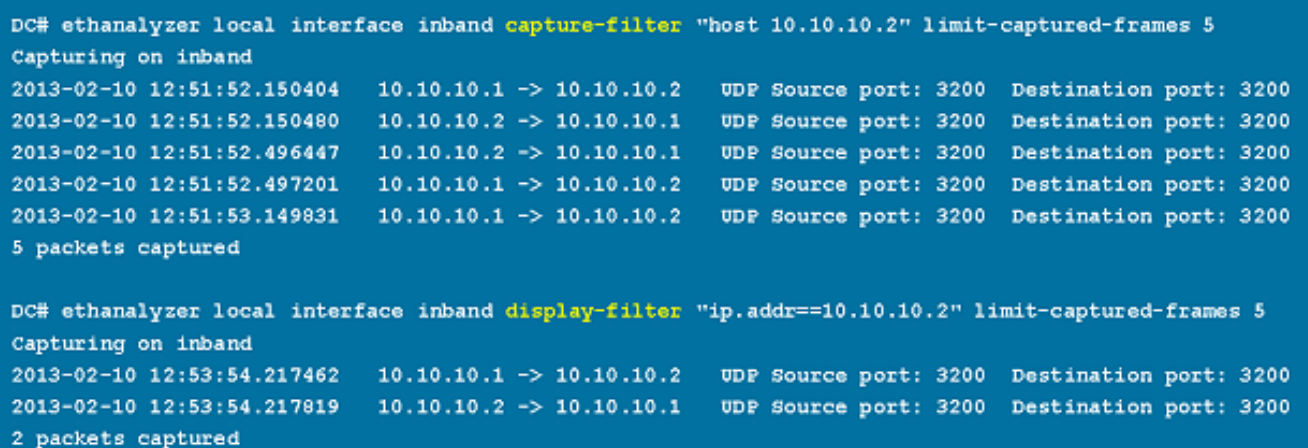

### Opzioni di scrittura

#### **Scrittura**

L'opzione write consente di scrivere i dati di acquisizione su un file in uno dei dispositivi di archiviazione (ad esempio bootflash o logflash) sullo switch Cisco Nexus serie 7000 per un'analisi successiva. Le dimensioni del file di acquisizione sono limitate a 10 MB.

Un esempio di comando Ethanalyzer con un'opzione write è ethanalyzer local interface inband write bootflash: capture\_file\_name. Di seguito è riportato un esempio di opzione write con capturefilter e il nome del file di output first-capture:

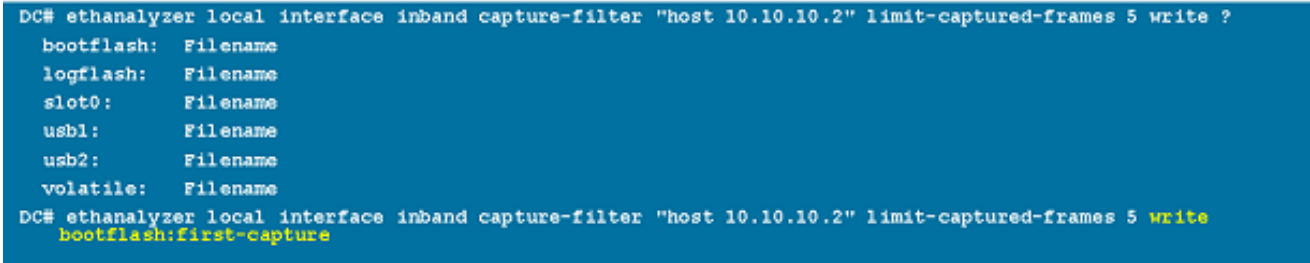

Quando i dati di acquisizione vengono salvati in un file, per impostazione predefinita i pacchetti acquisiti non vengono visualizzati nella finestra del terminale. L'opzione display forza Cisco NX-OS a visualizzare i pacchetti mentre salva i dati di acquisizione in un file.

#### Capture-Ring-Buffer

L'opzione capture-ring-buffer consente di creare più file dopo un numero di secondi specificato, un numero di file specificato o una dimensione di file specificata. Le definizioni di tali opzioni sono riportate nella seguente schermata:

```
DC# ethanalyzer local interface inband capture-ring-buffer :
  duration Stop writing to the file or switch to the next file after value
           seconds have elapsed
  files
          Stop writing to capture files after value number of files were
           written or begin again with the first file after value number of
           files were written (form a ring buffer)
  filesize Stop writing to a capture file or switch to the next file after it
           reaches a size of value kilobytes
```
### Opzioni di lettura

L'opzione di lettura consente di leggere il file salvato sul dispositivo stesso.

```
DC# ethanalyzer local read bootflash:first-capture
2013-02-10 13:02:51.240466    10.10.10.1 -> 10.10.10.2    UDP Source port: 3200 Destination port: 3200<br>2013-02-10 13:02:51.240466    10.10.10.1 -> 10.10.10.1    UDP Source port: 3200 Destination port: 3200<br>2013-02-10 13:02
2013-02-10 13:02:51.400479    10.10.10.2 -> 10.10.10.1    UDP Source port: 3200    Destination port: 3200
2013-02-10 13:02:52.240189   10.10.10.1 -> 10.10.10.2    UDP Source port: 3200 Destination port: 3200
DC# ethanalyzer local read bootflash:first-capture detail
Frame 1 (110 bytes on wire, 78 bytes captured)
[Frame is marked: False]
    [Protocols in frame: eth:ip:udp:data]
Ethernet II, Src: 00:24:98:6f:ba:c4 (00:24:98:6f:ba:c4), Dst: 00:26:51:ce:0f:44
(00:26:51:ce:0f:44)Destination: 00:26:51:ce:0f:44 (00:26:51:ce:0f:44)
        Address: 00:26:51:ce:0f:44 (00:26:51:ce:0f:44)
        \ldots ...0 .... .... .... .... = IG bit: Individual address (unicast)
        .... .. 0. .... .... .... .... = LG bit: Globally unique address (factory
 default)
    Source: 00:24:98:6f:ba:c4 (00:24:98:6f:ba:c4)
        Address: 00:24:98:6f:ba:c4 (00:24:98:6f:ba:c4)
        \ldots ... 0 .... .... .... .... = IG bit: Individual address (unicast)
        \ldots ..0. .... .... .... .... = LG bit: Globally unique address (factory
 defaul t)Type: IP (0x0800)
Internet Protocol, Src: 10.10.10.1 (10.10.10.1), Dst: 10.10.10.2 (10.10.10.2)
    Version: 4
    Header length: 20 bytes
    Differentiated Services Field: 0xc0 (DSCP 0x30: Class Selector 6; ECN: 0x00)
```
È inoltre possibile trasferire il file su un server o un PC e leggerlo con Wireshark o con qualsiasi altra applicazione in grado di leggere i file cap o cap.

```
DC# copy bootflash:first-capture tftp:
Enter vrf (If no input, current vrf 'default' is considered): management
Enter hostname for the tftp server: 192.168.21.22
Trying to connect to tftp server......
Connection to Server Established.
TFTP put operation was successful
Copy complete.
```
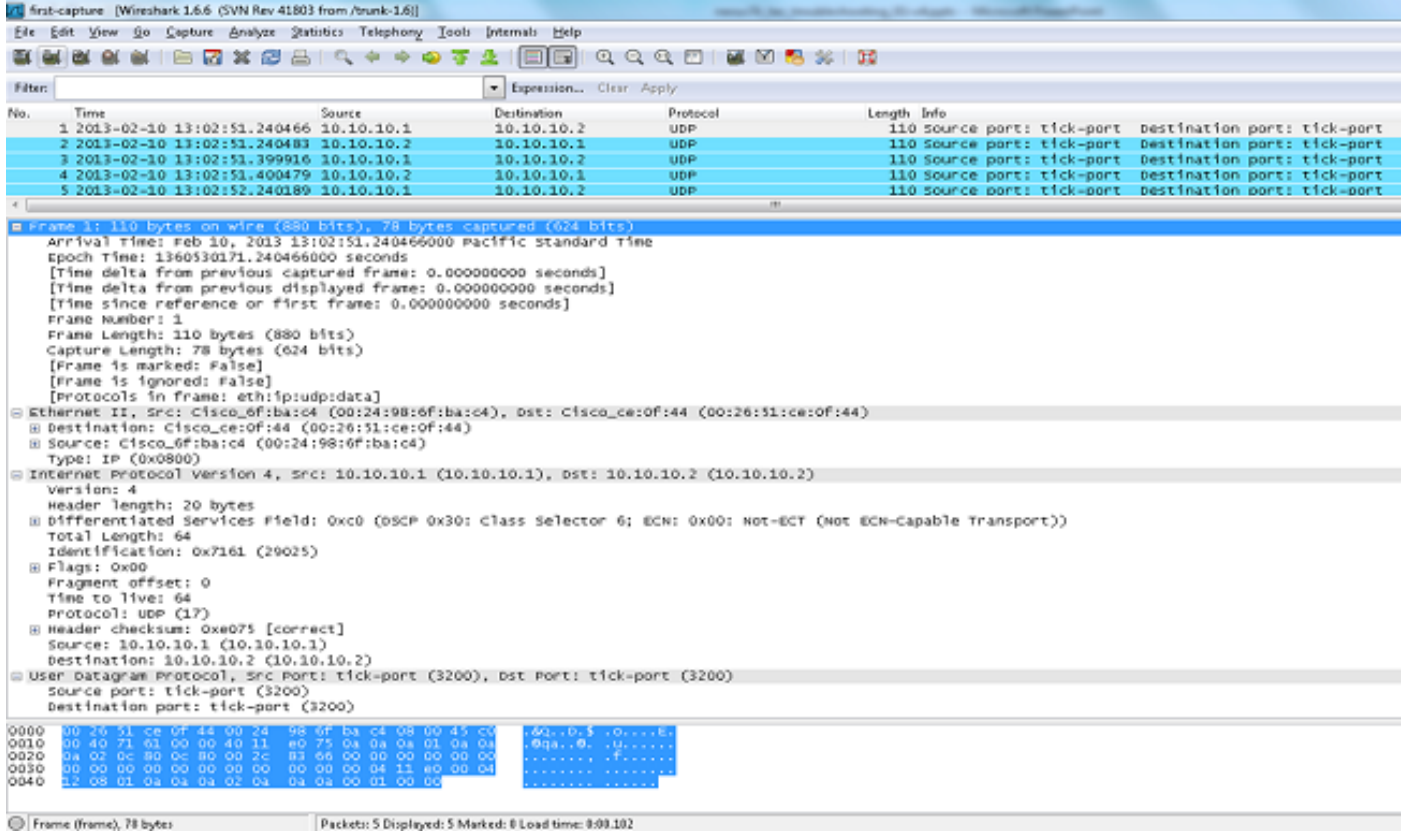

### Decodifica interna con opzione Detail

L'opzione decode-internal riporta informazioni interne sul modo in cui Nexus 7000 inoltra il pacchetto. Queste informazioni aiutano a comprendere e risolvere i problemi relativi al flusso di pacchetti attraverso la CPU.

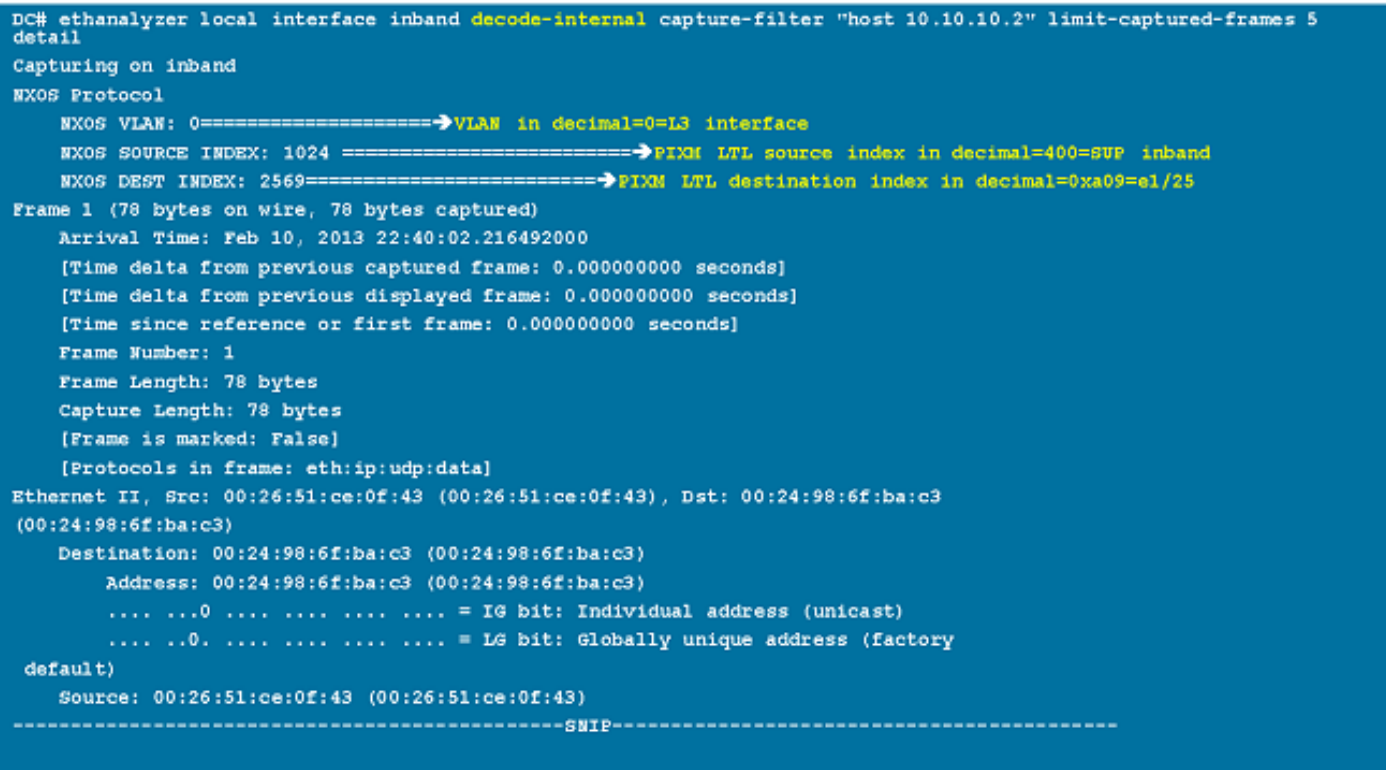

Convertire l'indice NX-OS in esadecimale, quindi utilizzare il comando show system internal pixm info ltl x per mappare l'indice LTL (Local Target Logic) a un'interfaccia fisica o logica.

### Esempi di valori di filtro di acquisizione

Acquisire il traffico da o verso un host IP

host 10.1.1.1

Acquisire il traffico da o verso un intervallo di indirizzi IP

```
net 172.16.7.0/24
net 172.16.7.0 mask 255.255.255.0
```
Acquisisci traffico da un intervallo di indirizzi IP

```
src net 172.16.7.0/24
src net 172.16.7.0 mask 255.255.255.0
```
Acquisire il traffico su un intervallo di indirizzi IP

dst net 172.16.7.0/24 dst net 172.16.7.0 mask 255.255.255.0

Acquisisci traffico solo su un determinato protocollo - Acquisisci solo traffico DNS

DNS è il protocollo Domain Name System.

port 53

Acquisisci traffico solo su un determinato protocollo - Acquisisci solo traffico DHCP

DHCP è il protocollo di configurazione host dinamico.

port 67 or port 68

Acquisisci traffico non su un determinato protocollo - Escludi traffico HTTP o SMTP SMTP è il protocollo per il trasferimento di posta semplice.

host 172.16.7.3 and not port 80 and not port 25

Acquisisci traffico non su un determinato protocollo - Escludi traffico ARP e DNS ARP è il protocollo di risoluzione degli indirizzi.

port not 53 and not arp

Acquisisci solo traffico IP - Escludi protocolli di livello inferiore come ARP e STP STP è lo Spanning Tree Protocol.

ip

Acquisisci solo traffico unicast - Escludi annunci broadcast e multicast

not broadcast and not multicast

Acquisire il traffico all'interno di un intervallo di porte di livello 4

tcp portrange 1501-1549

Acquisire il traffico in base al tipo Ethernet - Acquisire il traffico EAPOL

EAPOL è il protocollo di autenticazione estendibile su LAN.

ether proto 0x888e

Soluzione di acquisizione IPv6

ether proto 0x86dd

Acquisisci traffico in base al tipo di protocollo IP

ip proto 89

Rifiuta frame Ethernet in base all'indirizzo MAC - Esclude il traffico che appartiene al gruppo multicast LLDP

LLDP è il protocollo di rilevamento del livello di collegamento.

not ether dst 01:80:c2:00:00:0e

#### Acquisire il traffico UDLD, VTP o CDP

Il protocollo UDLD è Unidirectional Link Detection, il protocollo VTP è il protocollo VLAN Trunking e il protocollo CDP è Cisco Discovery Protocol.

ether host 01:00:0c:cc:cc:cc

Acquisire il traffico da o verso un indirizzo MAC

ether host 00:01:02:03:04:05

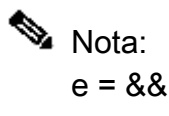

 $\bullet$   $\circ$  =  $\parallel$  $non = !$ Formato indirizzo MAC : xx:xx:xx:xx:xx:xx:xx

Protocolli Control Plane comuni

- UDLD: Destination Media Access Controller (DMAC) = 01-00-0C-CC-CC e EthType = 0x0111
- LACP: DMAC = 01:80:C2:00:00:02 e EthType = 0x8809. LACP è l'acronimo di Link Aggregation Control Protocol.
- STP: DMAC = 01:80:C2:00:00:00 e EthType = 0x4242 o DMAC = 01:00:0C:CC:CD e  $EthType = 0x010B$
- CDP: DMAC = 01-00-0C-CC-CC-CC e EthType = 0x2000
- LLDP: DMAC = 01:80:C2:00:00:0E o 01:80:C2:00:00:03 o 01:80:C2:00:00 e EthType = 0x88CC
- DOT1X: DMAC = 01:80:C2:00:00:03 e EthType = 0x888E. DOT1X è l'acronimo di IEEE 802.1x.
- IPv6: EthType = 0x86DD
- [Elenco di numeri di porta UDP e TCP](https://en.wikipedia.org/wiki/List_of_TCP_and_UDP_port_numbers#Well-known_ports)<sup>[2]</sup>

### Problemi noti

ID bug Cisco [CSCue48854](https://tools.cisco.com/bugsearch/bug/CSCue48854): il filtro di acquisizione Ethanalyzer non acquisisce il traffico dalla CPU sul pacchetto SUP2.

ID bug Cisco [CSCtx79409:](https://tools.cisco.com/bugsearch/bug/CSCtx79409) impossibile utilizzare il filtro di acquisizione con decode-internal.

ID bug Cisco [CSCvi02546](https://bst.cloudapps.cisco.com/bugsearch/bug/CSCvi02546/?reffering_site=dumpcr): il pacchetto generato con SUP3 può avere FCS, questo è il comportamento previsto.

### Informazioni correlate

- [Wireshark: filtri di acquisizione](https://wiki.wireshark.org/CaptureFilters)  $^{\Box}$
- [Wireshark: filtri di visualizzazione](https://wiki.wireshark.org/DisplayFilters)<sup>[2]</sup>
- [Documentazione e supporto tecnico Cisco Systems](https://www.cisco.com/c/it_it/support/index.html?referring_site=bodynav)

#### Informazioni su questa traduzione

Cisco ha tradotto questo documento utilizzando una combinazione di tecnologie automatiche e umane per offrire ai nostri utenti in tutto il mondo contenuti di supporto nella propria lingua. Si noti che anche la migliore traduzione automatica non sarà mai accurata come quella fornita da un traduttore professionista. Cisco Systems, Inc. non si assume alcuna responsabilità per l'accuratezza di queste traduzioni e consiglia di consultare sempre il documento originale in inglese (disponibile al link fornito).